## **Getting Started Guide – RFID Direct Connect**

First, in **Race Director**, make sure you have the settings shown below in *Tailor -> Options*.

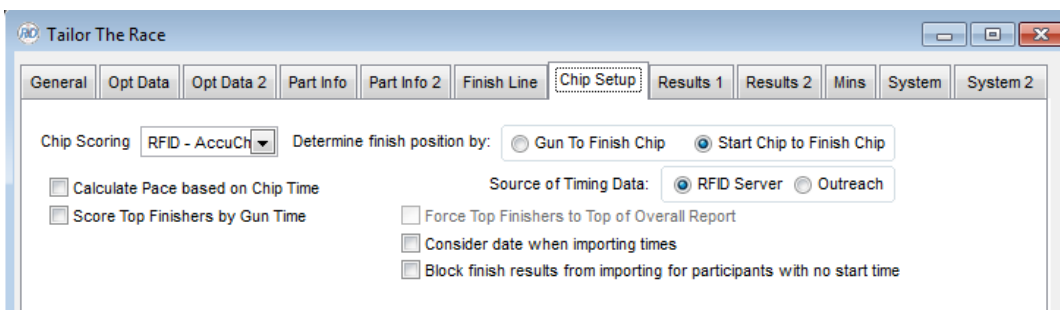

Set Chip Scoring to RFID and it is recommended that you do the setup for bandit processing. Please reference the Help for more information on bandit setup.

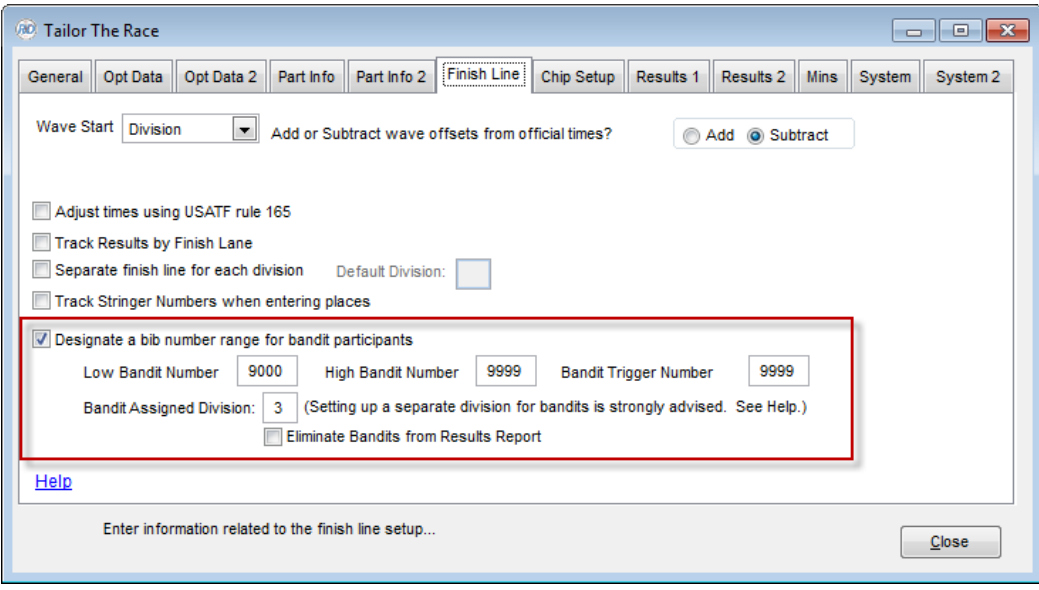

In Tailor -> Options, set the system in "Data Share" mode. Once you do this, the system will need a restart.

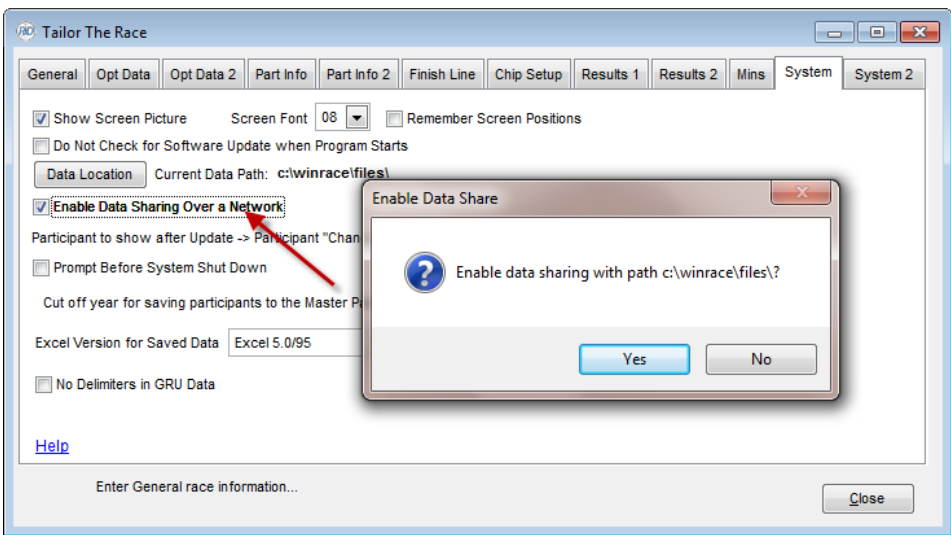

Also, be sure you have established the bib to chip assignments in Enter Results -> Chip Systems -> Chip Assignments.

## **Bib to Chip Assignments**

**Race Director** needs to know which chip codes that are in use for the race correspond to the bib numbers that you have assigned to the participants. Your Accuchip training will instruct you in how this file is created. From the menu Enter *Results -> Chip Systems -> Chip Assignments*, use the "Import" button, and then the "CSV File" option to find this file. Once you have completed the import, the result should look like the screen below.

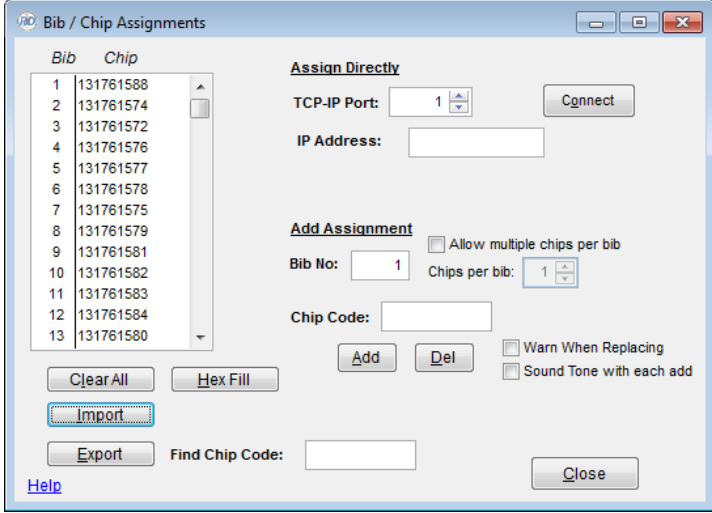

## **Start Times**

Start times are not "streamed" into **Race Director** from the **Direct Connect** program, rather they are pulled from **Race Director** after they have been collected on the **Direct Connect** screen.

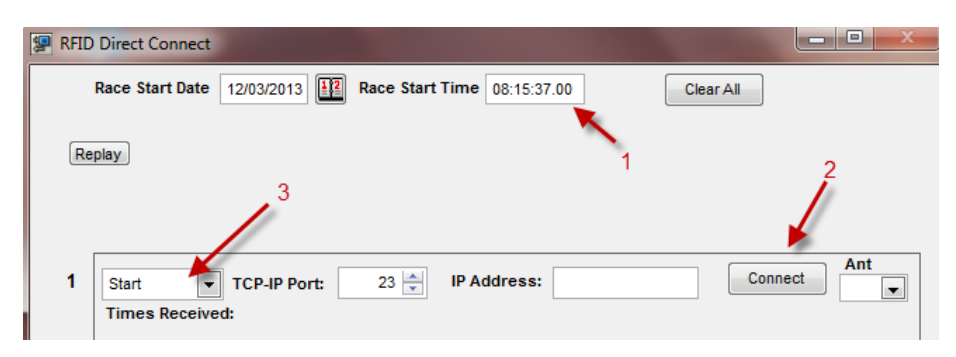

First, go to Start -> Programs -> Race Director -> Chip Direct Connect -> Accuchip Direct.

- 1) Set the race start time (precise time when the gun goes off)
- 2) Once your equipment is networked to your computer, press the "Connect" button (which immediately switches to "Disconnect").
- 3) If your connection is successful, you will see a prompt showing "Connected".

At this point, once chips are detected at the mat, you will see an indication of the count of times received, the net time (taking the "Race Start Time" into consideration) and the name of the last person with a read.

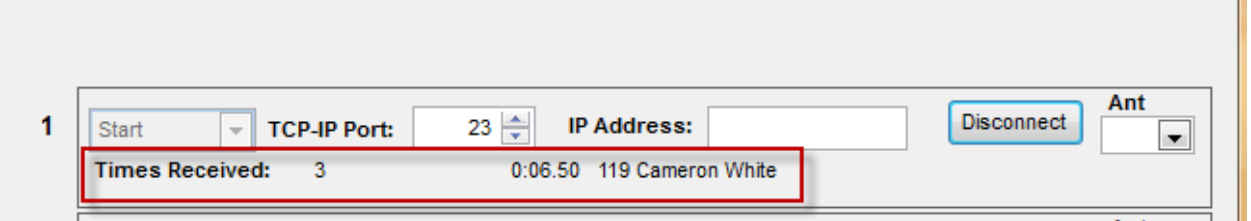

Wait until all of the start times are recorded. This is important since **Race Director** always uses the last detected time for a participant to determine their true start time. Once you're satisfied that all have started the race, start up Race Director and go to Enter Results -> Chip Results. Select "Start" as the type of time. You should see an indication that Direct Connect times exist. Select the "Import" button to pull in the start times.

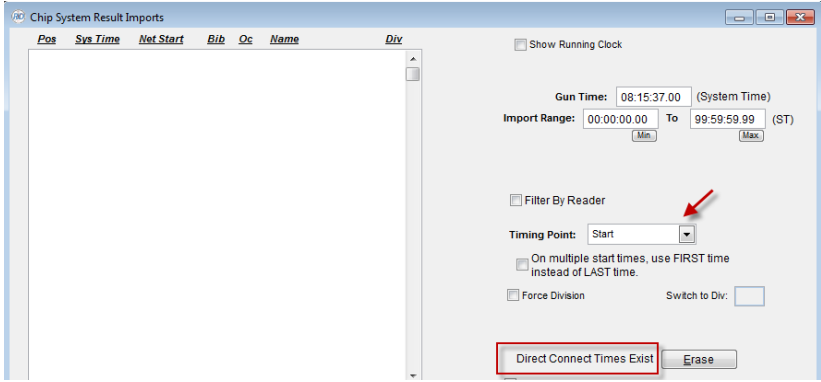

Select "Yes" from this prompt:

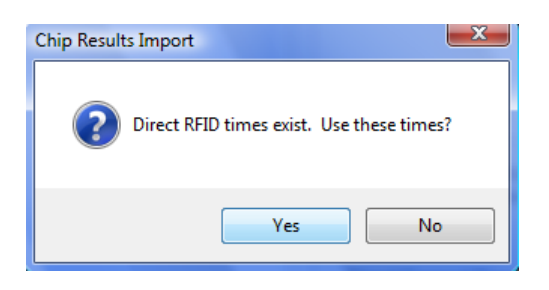

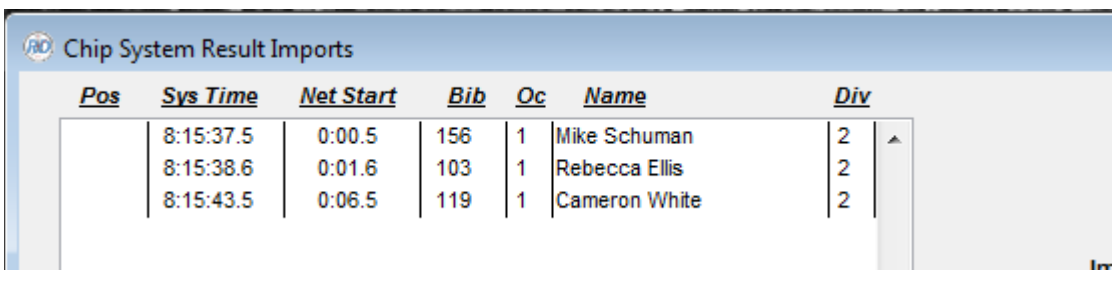

The result of importing start times should look something like this:

## **Segment and Finish Times**

The process for pulling in segment and finish times is one where there can be a continuous streaming of results into **Race Director.**

Connecting to the equipment is no different than was shown for the start times. For the screen shots below, the scenario is to demonstrate streaming the swim times and bike times from a triathlon.

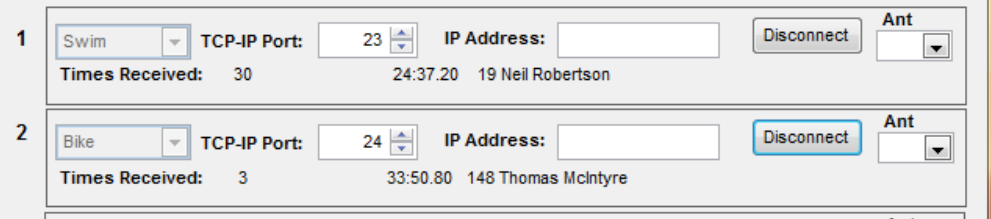

Then, back in Race Director, it's just a matter of importing the results periodically from the Enter Results -> Chip Results screen. Below shows the swim times just after the import.

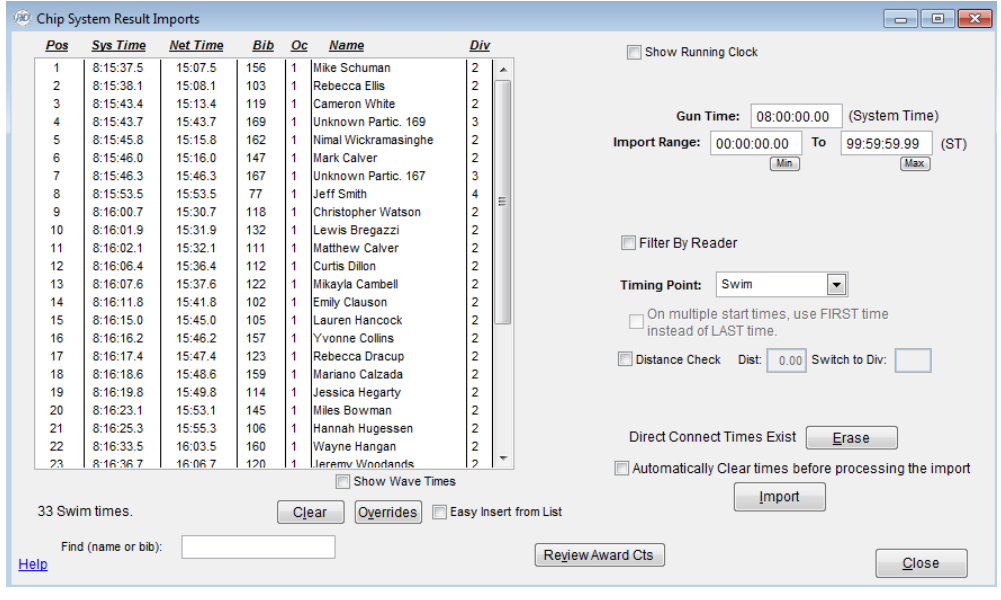